## **Annex A - Instructional Guide**

## **Step 1 – Download Parents Gateway Mobile App**

- a. Open the Apple App Store or Google Play Store app on your mobile phone.
- b. Search for the 'Parents Gateway' mobile app or scan the QR code provided.
- c. Download and install the app onto your phone.
- d. Enable '**Allow Notifications'** to receive push notifications.

Note: In order to continue receiving notifications, users should not log out of the app.

**Note:** Supported OS Versions - **Android 6.0 or later** & **iOS 9.1 or later**

## **Step 2 – One-Time On-boarding**

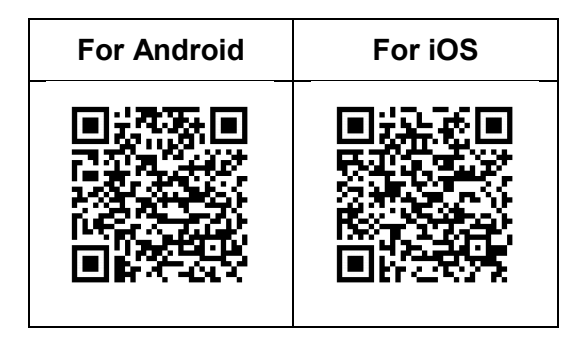

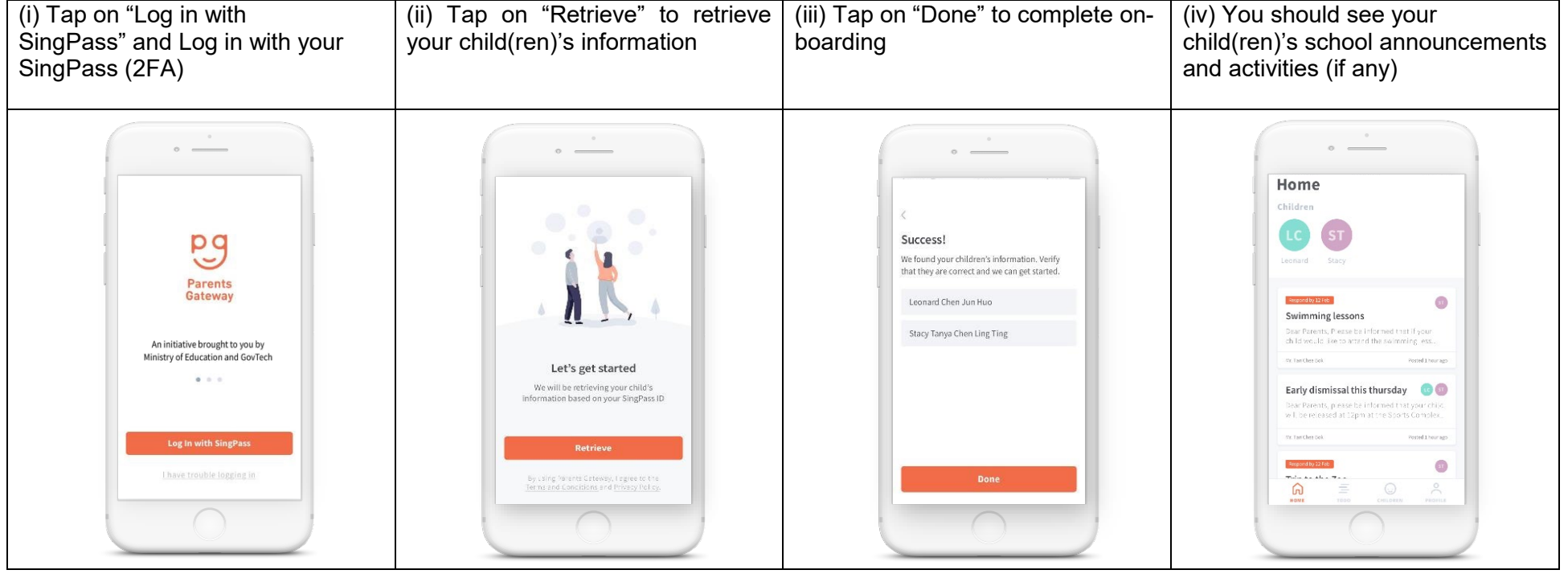